## **Como alterar o tipo de processamento do pedido?**

## Produto: Pedido de Venda

## **1-** Acessar o **Portal Admin.**

**2-** Clique na aba **Parâmetros dos Sistema,** no campo **Pesquisar Parâmetro** coloque o nome do parâmetro e o pesquise**.**

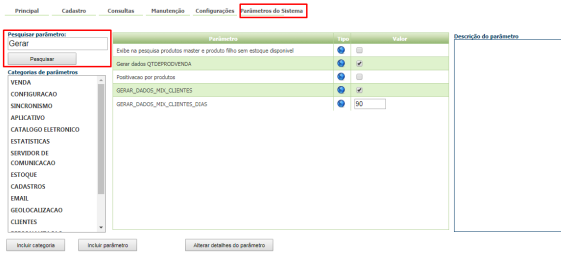

**3-** Deve ser configurado os parâmetros abaixo da seguinte forma para aparecer :

**PERMITE\_ALTERAR\_ORIGEMPED -** o parâmetro deve estar marcado, para aparecer a opção. - Lembrando que o default do parâmetro no banco será "N".

## [Como criar parâmetro pela Área Administrativa?](http://basedeconhecimento.maximasistemas.com.br/pages/viewpage.action?pageId=4653612)

**4-** Logue no **Pedido de Vendas Android**, inicie o pedido, e na aba Totais irá aparecer a opção **Tipo de pedido**, selecione a opção desejada para salvar o seu pedido.

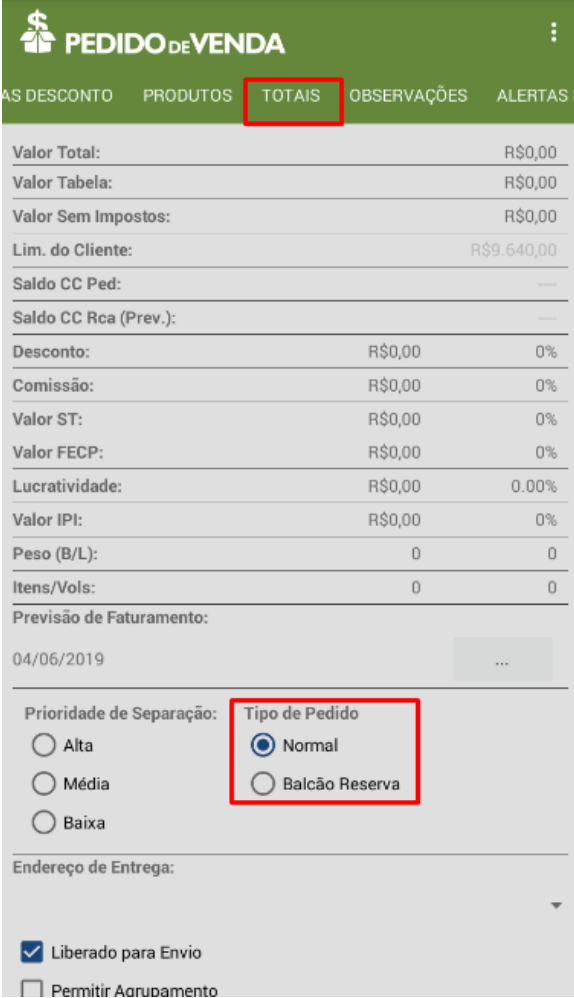

- [Como compartilhar Pedido](https://basedeconhecimento.maximatech.com.br/pages/viewpage.action?pageId=69533919) [/Orçamento por XLS e PDF](https://basedeconhecimento.maximatech.com.br/pages/viewpage.action?pageId=69533919)
- [Status de Entrega](https://basedeconhecimento.maximatech.com.br/display/BMX/Status+de+Entrega)
- [Como consultar os motivos de](https://basedeconhecimento.maximatech.com.br/pages/viewpage.action?pageId=4653407)  [não venda para o Pré Pedido?](https://basedeconhecimento.maximatech.com.br/pages/viewpage.action?pageId=4653407)
- [Número do pedido do cliente](https://basedeconhecimento.maximatech.com.br/pages/viewpage.action?pageId=76972184)  [no item](https://basedeconhecimento.maximatech.com.br/pages/viewpage.action?pageId=76972184)
- [Como Ocultar o valor de](https://basedeconhecimento.maximatech.com.br/pages/viewpage.action?pageId=87130681)  [acréscimo ao enviar pedido](https://basedeconhecimento.maximatech.com.br/pages/viewpage.action?pageId=87130681)  [por e-mail em pdf](https://basedeconhecimento.maximatech.com.br/pages/viewpage.action?pageId=87130681)

Observação:

Caso o vendedor tenha permissão para alterar a origem do pedido, será informado ao mesmo a seguinte mensagem:

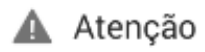

A origem do pedido foi modificada! A mudança poderá zerar descontos concedidos por políticas de desconto ou acréscimo com filtros por origem do pedido. Deseja continuar?

> NÃO **SIM**

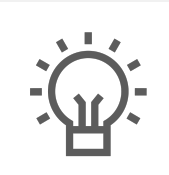

Não encontrou a solução que procurava?

Sugira um artigo